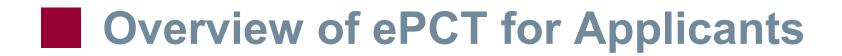

Yinghua Chen Solutions Delivery and Support Officer PCT Technical Cooperation Section PCT International Cooperation Division

May 02, 2024

# Table of contents

- Introduction
- ePCT-Filing
- Connections / Access rights
- Actions
- ePCT General features
- Help

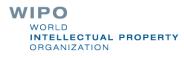

# What is ePCT? (1)

- Web portal developed by WIPO that provides PCT online services for both applicants and IP Offices <u>https://pct.wipo.int</u>
- User interface available in all PCT publication languages
- Provides secure and direct interaction with PCT applications maintained by the International Bureau
- ePCT-Filing at 87 PCT receiving Offices
- PCT allows applicants to conduct a number of electronic PCT transactions ('Actions') with the IB and other participating IP Offices

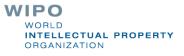

# What is ePCT? (2)

RO, ISA, IPEA + DO role-based access to PCT applications via secure ePCT Office accounts

- Increasing number of IP Offices now using ePCT for their regular PCT business using services hosted by WIPO
- Office profile' function allows you to look up if an Office is using ePCT and other useful reference data <u>https://pct.wipo.int/ePCT/private/officeProfile.xhtml</u>

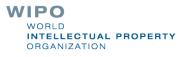

# 2022 ePCT Statistics\*

Applicants filed about 93,500 PCT applications using ePCT in 2022, an increase of 53.5% compared to 2021

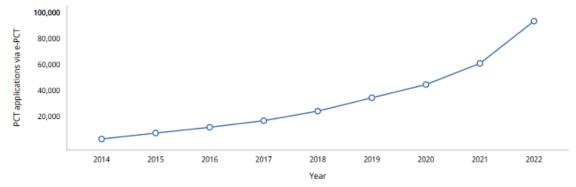

Top 5 origins of ePCT-Filings: US, KR, IT, CA, IN

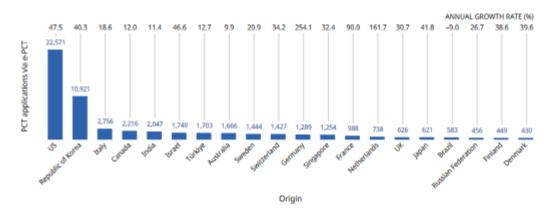

WORLD INTELLECTUAL PROPERTY ORGANIZATION

\*Source PCT Yearly review 2023

# % ePCT Filings (2023)

- RO/IB = 92%
- RO/US = 73%
- RO/CA = 99%
- RO/KR = 99%
- **RO/AU = 99%**
- RO/BR= 98 %

RO/CL, CU, DO, DZ, EA, GE, IQ, IR, IS, JM, JO, LV, LY, NZ, OM, PA, PE, PH, PT, QA, SG, TN, TR, UG = 100 %

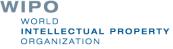

# WIPO IP Portal - ePCT Integration (1)

Click «Protect & Manage» to navigate through the different WIPO IP Services <u>https://ipportal.wipo.int/</u>

| VIPO IP Portal                                                                                                    |                                                                                                    | Forther (                                                                            |                                                                                                    |  |  |
|----------------------------------------------------------------------------------------------------|----------------------------------------------------------------------------------------------------|--------------------------------------------------------------------------------------|----------------------------------------------------------------------------------------------------|--|--|
| WIPO                                                                                                    | English Y Q $( 4 )$ Pascal PIRIOU Y                                                                                                    |                                                                                      |                                                                                                    |  |  |
| Understand & Learn 🗸 🛛 Find & Explore                                                                                  | Protect & Manage      Partner & Col                                                                                                    | llaborate 🗸 About WIPO 🗸                                                             |                                                                                                    |  |  |
| Patent ProtectionPCT – The International Patent SystemePCTBudapest – The International<br>Microorganism Deposit System | Trademark Protection<br>Madrid – The International Trademark<br>System<br>eMadrid<br>Article 6ter (armorial bearings, flags,<br>state emblems) | Industrial Design Protection<br>Hague – The International Design<br>System<br>eHague | Geographical Indication Protection<br>Lisbon – The International System of<br>Appellations of Origin and<br>Geographical Indications<br>eLisbon |  |  |
| Plant Variety Protection (UPOV)                                                                                        | IP Dispute Resolution                                                                                                    | IP Office Business Solutions                                                         | Paying for IP Services                                                                                                    |  |  |
| UPOV PRISMA                                                                                                    | Mediation                                                                                                    | Centralized Access to Search and                                                     | WIPO Pay                                                                                                    |  |  |
| UPOV e-PVP Administration<br>UPOV e-PVP DUS Exchange                                                                   | Arbitration<br>Expert Determination                                                                                                    | Examination (CASE)<br>Digital Access Service (DAS)                                   | Current Account at WIPO                                                                                                    |  |  |
|                                                                                                    | Domain Name Disputes                                                                                                    |                                                                                      |                                                                                                    |  |  |

Find more IP tools in the IP Portal →

Read more about our Organization  $\rightarrow$ 

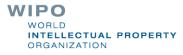

# WIPO IP Portal - ePCT Integration (2)

## Example of IP Dashboard - customisable by the user

| me > IP Portal > My Dashboard                                          | ard                                                                                                    |               |                                               |                                | Help Y English Y (4)                                      | Give us feedback |
|------------------------------------------------------------------------|----------------------------------------------------------------------------------------------------|---------------|-----------------------------------------------|--------------------------------|-----------------------------------------------------------|------------------|
| ePCT Pending items<br>Drafts<br>1 0<br>IAs Actio                       | ns                                                                                                    | ector General | <b>11:23</b><br>April 17, 2024<br>Switzerland |                                | Quick Links Add a link or drag and drop it in the Notepad | e widget.        |
| External signatures<br>0 0<br>Pending Receive<br>but not yet su<br>0 0 | red e o o m                                                                                                    | WIPO Pay S    | ummary<br><mark>2</mark><br>paid              | <br><u>1</u><br>Basket         |                                                           | ň                |
| Rejected Expir                                                         | ed PATENTSCOPE<br>Search Saved searches<br>Search for patents<br>Search in the front page of the patent document | Q Per         | 0<br>nding F                                  | <u>1</u><br>Payment<br>History |                                                           |                  |
| Target publication date 4 weeks Advanced ePCT search                   | *<br>*                                                                                                    |               |                                               |                                |                                                           |                  |

WIPO WORLD INTELLECTUAL PROPERTY ORGANIZATION

# WIPO IP Portal - ePCT Integration (3)

#### ePCT Homepage

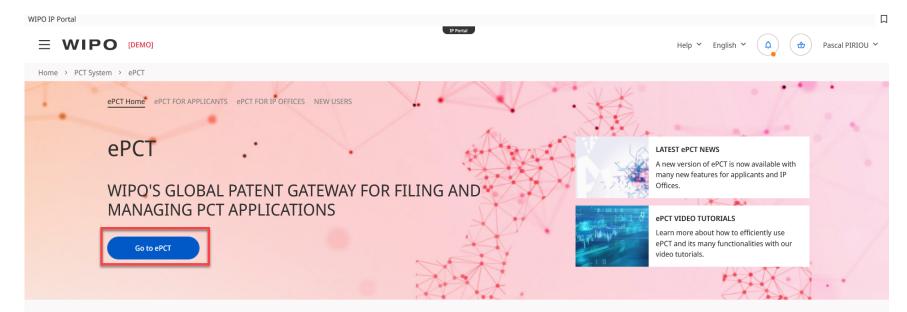

#### WHAT IS ePCT?

ePCT is a secure browser-based system available in the 10 languages of publication offering a wide range of functions for applicants, IP Offices and third parties. Users with the relevant access rights can login to ePCT using their <u>WIPO Account</u> to access the latest bibliographic data and documents on record at the International Bureau (IB), including before publication. Login with strong authentication is required to access confidential information.

#### WHY USE ePCT?

Applicants can file new international applications to <u>participating PCT receiving Offices</u> and manage all subsequent processes using ePCT.

IP Offices can use the online functions hosted and maintained by WIPO to perform their functions as receiving Office (RO). International Searching Authority (ISA), International Preliminary Examining Authority (IPEA) and/or designated Office (DO), potentially economizing both the effort and expense required to develop their own electronic systems. For more details about the available features, please refer to the ePCT IP Office user guide and the ePCT FAQs for IP Offices.

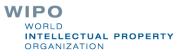

# WIPO IP Portal - ePCT Integration (4)

#### ePCT Workbench

| Ξ   | WIF                      | 0            | [TEST]   |                 |                 |                 |              |            |                                      |            |              |           | Help       | ❤ English ❤ (       |                    | Jean-Luc Martin 💙 |
|-----|--------------------------|--------------|----------|-----------------|-----------------|-----------------|--------------|------------|--------------------------------------|------------|--------------|-----------|------------|---------------------|--------------------|-------------------|
| Hor | Home > PCT System > ePCT |              |          |                 |                 |                 |              |            |                                      |            |              |           |            |                     |                    |                   |
|     |                          | Geneva Jul 1 |          |                 | hong            |                 |              |            |                                      |            |              |           | Create Net | w IA Find IA outsid | de of my workbencl | ı                 |
|     |                          | Currer       | nt IAs   | Vork<br>Last Ac | cessed          | Draft IAs       | Draft Action |            |                                      | Publish    | ed           | Archived  | Search     |                     | Q                  |                   |
|     |                          | Filter app   | lied   S | Save filter     | Down            | oad list   Co   | lumns   Show | rows [ALL] | Default                              | sort order |              |           |            |                     |                    |                   |
|     | IA Number 🗘              |              | IA Statu | ≎ au            | File Ref ≎      | > IFD           | ≎ Pi         | riority \$ | Applica<br>Name                      |            | My R         | ights ≎   | My Comment | WO number ≎         | Publication D      | Last Accesse      |
|     | PCT/IB2020/0             | <u>86241</u> | Not yet  | Publi           | <u>T-202012</u> | <u>211</u> 11 D | ec 2020      |            | MO, Jia                              | 10         | <u>eOwr</u>  | ner       | Add        |                     |                    |                   |
|     | <u>PCT/IB2021/0</u>      | <u>81549</u> | Not yet  | : Publi         | Kun9-No         | <u>v17</u> 12 A | pr 2021 12   | 2 Jan 2021 | 川上電<br>会社<br>KAWAH<br>ELECTR<br>LTD. | (AMI       | <u>eEdit</u> | <u>or</u> | Add        |                     |                    |                   |

# ePCT – with/without strong authentication

Single WIPO Account (username and password) gives access to ePCT and WIPO's other online services

Create a WIPO Account via this link.

- ePCT without strong authentication
  - Limited functionality, document upload
  - Practical alternative to paper
- ePCT with strong authentication
  - Additional identity verification allows access to all services and functions including the filing of PCT applications <u>https://pct.wipo.int/ePCTExternal/pages/landing.xhtml</u>
  - Access to PCT applications filed as of January 1, 2009, including before publication

WORLD INTELLECTUAL PROPERTY ORGANIZATION

# ePCT with strong authentication

- Best practice set up at least 2 strong authentication methods
  - PUSH Notification using the ForgeRock Authenticator app installed on a mobile device to receive push notifications
  - Authenticator app with one-time password on a mobile device or equivalent app for computer if use of mobile devices is not permitted, e.g., WINAUTH
  - SMS text with one-time password or One-time password sent to land line number
- Set-up instructions and videos are available on the ePCT HELP page <u>https://www.wipo.int/pct/en/epct/support.html</u>

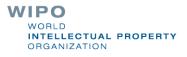

# ePCT-Filing

|                                    | Help 👻 English 👻 🛕 🕁 Jean-Luc Martin 👻        |
|------------------------------------|-----------------------------------------------|
| Home > PCT System > ePCT           |                                               |
| Geneva Jul 17, 2023, 11:20 am CEST |                                               |
|                                    | Create New IA Find IA outside of my workbench |

- Web-based filing of PCT applications available to all PCT applicants
- Request form can be prepared in all PCT publication languages
- Real-time validation of data against the electronic processing system of the International Bureau
- Fill in the screens in the order in which they appear to benefit from re-use of certain data
- More detailed information on ePCT-Filing at <u>NIPO</u> <u>https://www.wipo.int/pct/en/epct/learnmore.html?N=567</u>

WORLD INTELLECTUAL PROPERTY ORGANIZATION

# **Direct ePCT-Filing with ROs**

- All data + documents are uploaded and validated in ePCT
- Transmitted to the receiving Office' server or to the hosted server by IB
- ePCT cannot be used to pay the fees to the receiving Office

# Clone IA

- "Clone" existing application or draft application to create a new one
- Provided that an international application was prepared using ePCT-Filing
  - Bibliographic data of an existing application (whether filed or not) can used as application template
  - Choose to include specification and any attached documents in the New IA (except for US and IL)
  - Except: SL, Declaration of inventorship (iv), Translation of IA body

# Connections (1)

First step in sharing access rights to PCT applications

Association and trusted recognition between different WIPO User Accounts with strong authentication, before access rights can be shared

Connections do not directly result in shared access rights which have to be specifically assigned (default access rights options can be pre-defined) <u>https://www.wipo.int/pct/en/epct/learnmore.html?N=695</u>

# Connections (2)

Connections are managed within your WIPO Account: select 'My WIPO Account' from the dropdown menu after clicking on your name in the navigation bar

|                                   | Help   | <ul> <li>English</li> <li>Énglish</li> </ul> | Jean-Luc Martin ^           |
|-----------------------------------|--------|----------------------------------------------|-----------------------------|
| > PCT System > ePCT               |        | My WIPO Account                              | My history                  |
| Geneva Jul 17, 2023, 1:43 pm CEST |        | My Academy Dashboard                         | Generate access rights code |
| Creat                             | te New | My IP Portal Dashboard                       | PCT resources               |
|                                   |        | My Favorites 🜑                               | Office profiles             |
| ePCT - Workbench -                |        | Address book                                 | Logout                      |

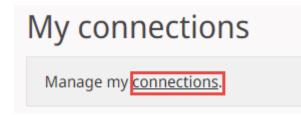

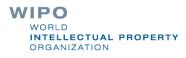

# Connections (3)

## Making a connection

# Enter the e-mail of the users to whom you want to connect

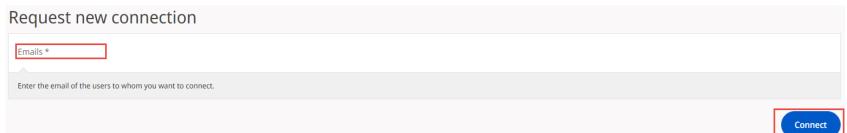

Your associate will receive an e-mail notification with instructions on how to request a connection with you. The connection is fully established only after the recipient clicks on 'Accept'

|                    |                        | -      |       |
|--------------------|------------------------|--------|-------|
| My connections     |                        |        |       |
| Refresh            |                        |        |       |
| Pascal PIRIOU TEST | pascal.piriou@wipo.int | Accept | WIPO  |
|                    |                        |        | WORLD |

ORGANIZATION

# Types of Access Rights

eOwner

- Complete control over the application in ePCT
- Can be the applicant, agent or another individual (e.g., paralegal, assistant, secretary) who actually filed the PCT application, or an individual to whom access rights were granted by an existing eOwner
- eEditor
  - Can take all actions except manage access rights

eViewer

'View' and 'Download'

https://www.wipo.int/pct/en/epct/learnmore.html?N=694

WIPO WORLD INTELLECTUAL PROPERTY ORGANIZATION

# Assigning + Managing Access Rights

An eOwner can assign/modify/remove access rights via the Workbench (e.g., for multiple applications) or within individual applications via the 'Access Rights' function

| Actions Cancel                                                             |                                                                  | 2/3 selected |
|----------------------------------------------------------------------------|------------------------------------------------------------------|--------------|
|                                                                            |                                                                  |              |
| Perform action on selected applications *                                  |                                                                  | v            |
| ACCESS RIGHTS                                                              |                                                                  |              |
| Manage access rights<br>Remove my rights                                   |                                                                  |              |
| PCT/IB2020/086241 Not yet Published <u>T-20201211</u> 11 Dec 2020          | MO, Jiao <u>eOwner Ar</u>                                        | <u>1d</u>    |
| PCT/IB2021/081549 Not yet Published <u>Kun9-Nov17</u> 12 Apr 2021 12 Jar   | 2021 川上電機株式会社 <u>eEditor Ar</u><br>KAWAKAMI<br>ELECTRIC CO. LTD. | id           |
| □ <u>PCT/IB2021/084220</u> Not yet Published <u>T-Test-KUN</u> 27 Oct 2021 | A B C 京都株式会 <u>eEditor Ar</u><br>社 A B C 京都株式                    | WIPO         |

# Request Access Rights at the time of filing using ePCT

### Process is automatic when using ePCT-Filing

- Access rights can be assigned to connection contacts, including prior to filing
- Default access rights group can be set up and automatically applied

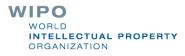

# Viewing a PCT application

## Shortcut links for navigating to each section

https://www.wipo.int/pct/en/epct/learnmore.html?N=830

| Data Documents Fees Actions Access Rights Timeline N | ational Phase Entry National Phase History |                       |                           | Send ePCT Message |
|------------------------------------------------------|--------------------------------------------|-----------------------|---------------------------|-------------------|
| T-20201211 PCT/IB2020/0862                           | 241 ~                                      |                       |                           | Close             |
| IA Status Not yet Published                          | Int. Filing Date 11 Dec 2020               |                       | ISA/EP Search fee pending |                   |
| Priority Date No Priority Claim                      |                                            |                       |                           |                   |
| Applicant(s) MO, Jiao<br>Inventor(s) MO, Jiao        |                                            |                       |                           |                   |
| Team at IB PCT RO/IB Team                            |                                            | Language of Filing EN |                           |                   |
| Title (EN) THIS IS THE TITLE OF MY INVENTION         |                                            |                       |                           |                   |
|                                                      |                                            |                       |                           |                   |
| > Data                                               |                                            |                       |                           |                   |
| > Documents                                          |                                            |                       |                           |                   |
| > Fees                                               |                                            |                       |                           |                   |
| > Actions                                            |                                            |                       |                           |                   |
| > Access Rights                                      |                                            |                       |                           |                   |

WORLD INTELLECTUAL PROPERTY ORGANIZATION

# Dropdown menu on IA number

## Gives quick access to a number of useful ePCT functions

https://www.wipo.int/pct/en/epct/learnmore.html?N=833

|                                                    | Actions Access Rights Timeline National Phase | se Entry National Phase History |      |
|----------------------------------------------------|-----------------------------------------------|---------------------------------|------|
| IA Status Not yet Publishe                         | Archive<br>Add to Portfolio                   | ig Date 27 Oct 2021             |      |
| Priority Date No Priority (                        | Warning Message                               |                                 |      |
| Applicant(s) (JA) ABC京                             | My Comments                                   |                                 |      |
| (EN) ABC CORPORATION,<br>Inventor(s) (JA) A B C 京都 | Clone IA                                      |                                 |      |
| (EN) ABC CORPORATION,                              |                                               |                                 |      |
| Team at IB PCT RO/IB Tea                           | IA Status Report (PDF)                        | Language of Filin               | g JA |
| Title (JA) PCT TEST APPLIC                         | IA Status Report (XML)                        |                                 |      |
|                                                    | History                                       |                                 |      |
|                                                    | Add bookmark 🖉                                |                                 |      |

## Data

- Up-to-date bibliographic data for the PCT application with possibility to preview as publication front page layout
- Information about the target date for international publication/republication
- Obtain current "IA Status Report" (IASR) in PDF or XML format <u>https://www.wipo.int/pct/en/epct/learnmore.html?N=877</u>

Where the language of filing of a PCT application is in Arabic, Chinese, Japanese, Korean or Russian, bibliographic data is available in those languages in addition to the English transliteration

> WORLD INTELLECTUAL PROPERTY ORGANIZATION

# Documents (1)

Access to documents on Record as held by the IB, but also documents submitted to ePCT participating Offices in their capacity as RO, ISA, IPEA

https://www.wipo.int/pct/en/epct/learnmore.html?N=532

| - D  | DCUMENTS                                |           |                   |             |  |  |  |  |
|------|-----------------------------------------|-----------|-------------------|-------------|--|--|--|--|
| REC  | CORD AS HELD BY THE IB                  |           |                   |             |  |  |  |  |
|      | Documents [Doc ID] ♦                    | Source ¢  | Status ≎          | Date 👻      |  |  |  |  |
|      | EFiling Transmission Receipt [1] 1 page | ePCT      | Processed         | 06 Mar 2017 |  |  |  |  |
|      | ePCT Message [9] 1 page                 | RO        | Not yet processed | 06 Mar 2017 |  |  |  |  |
|      | Application Body as Filed [2]_4 pages   | ePCT      | Not yet processed | 06 Mar 2017 |  |  |  |  |
| • DO | CUMENTS FOR ISA/EP                      |           |                   |             |  |  |  |  |
|      | Documents [Doc ID] ≎                    | Source \$ | Status ≎          | Date 👻      |  |  |  |  |
|      | ePCT Cover Letter [10] 1 page           | ePCT      | Copy as received  | 07 Mar 2017 |  |  |  |  |
|      | Request for Rectification [11] 1 page   | ePCT      | Copy as received  | 07 Mar 2017 |  |  |  |  |
| ▼ D0 | DOCUMENTS FOR IPEA/EP                   |           |                   |             |  |  |  |  |
|      | Documents [Doc ID] ≎                    | Source ≎  | Status ≎          | Date 👻      |  |  |  |  |
|      | Chapter II Demand for IPEA [13]_6 pages | ePCT      | Copy as received  | 07 Mar 2017 |  |  |  |  |
|      | ePCT Cover Letter [12]_ 1 page          | ePCT      | Copy as received  | 07 Mar 2017 |  |  |  |  |

WIPO WORLD INTELLECTUAL PROPERTY ORGANIZATION

# Documents (2)

Click on 'More' to view indications about the status and public availability of each document type in PATENTSCOPE, plus audit trail information, where available.

Record as held by the IB

| Documents [Doc ID] \$                                                                                                    | Source \$ | Status \$         | PATENTSCOPE \$     | Date ~      |       |      |
|----------------------------------------------------------------------------------------------------|-----------|-------------------|--------------------|-------------|-------|------|
| Translation of Application Body for the purposes of international search (Rule 1                                                                                            | ePCT      | Not yet processed | Pending processing | 27 Oct 2021 | View  | More |
| Application Body as Filed [3]_ 7 pages                                                                                                    | ePCT      | Not yet processed | Pending processing | 27 Oct 2021 | View  | More |
| Fee Calculation Sheet [5]_ 1 page                                                                                                    | ePCT      | Not yet processed | Pending processing | 27 Oct 2021 | View  | More |
|                                                                                                    |           |                   |                    |             |       |      |
| Document : Fee Calculation Sheet[5]<br>Status : Not yet processed<br>Available on PATENTSCOPE : Pending processing<br><u>View document as it will be rendered at the IB</u> |           |                   |                    |             | Close |      |

# Documents (3)

'View' button allows you to view in the same browser window the TIFF version of a document as held in the IB's electronic system that will be used for subsequent processing and publication

 Documents Upload Record as held by the IB □ Documents [Doc ID] ≎ Status & PATENTSCOPE ≎ Date ~ Source \$ Translation of Application Body for the purposes of international search (Rule 1. ePCT 27 Oct 2021 View More Not vet processed Pending processing Application Body as Filed [3] 7 pages ePCT Not yet processed 27 Oct 2021 View More Pending processing Fee Calculation Sheet [5] 1 page ePCT Not vet processed Pending processing 27 Oct 2021 View More Fee Calculation Sheet [5] (RO/101) Request form [6] Pending processing View More « 1/1 > > Page width < E [ ] [ocr Validation Log [8] 1 page Pending processing 27 Oct 2021 View More T-Test-KUN 1/1PCT手数料計算用紙(顧書付属書) RO WASP File [2] 0 page (注意 電子データが原本となります) (注意 電子データが原本となります) [この用紙は、国際出願の一部を構成せず、国際出願の用紙の枚数に算入しない] No 27 Oct 2021 View More 受理官庁記入権 国際出版番号 PCT/IB2021/084220 0-2 受理官庁の日付 様式 PCT/RO/101(付属書) このPCT手数料計算用紙は、 0.4 ePCT-Filing 0-4-1 行把によって作成された Version 4.9-SNAPSHOT MT/FOP 20211026/0.20.5.24 0-9 出題人又は代理人の書類記号 T-Test-KUN 2 出願人 ABC京都株式会社, ABC京都株式会社 12 金額/係該 WIPO 送付手数和 100 WORLD

INTELLECTUAL PROPERTY

ORGANIZATION

# Documents (4)

- 'Upload' shortcut button to ePCT Action to 'Upload documents' (mostly PDF format) to the IB and also to participating Offices in capacity as RO, ISA, IPEA
  - Types of document selectable depend on recipient selected
  - A cover letter is automatically generated user can type a message to be included in the cover letter
- Simple, secure alternative to sending documents by mail
- Current date and time at the *recipient* Office is displayed in the interface and set as date of receipt
- After upload, documents are visible under Documents and the recipient Office is notified by the system

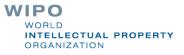

# **Upload Documents – Priority Document**

Upload of digitally signed priority documents

Available only for priority documents issued in electronic format by AT, BR, CZ, FR, GR, IT, PL, PT, SG or US

https://www.wipo.int/pct/en/epct/learnmore.html?N=838

# Actions (1)

Full suite of Actions only available if signed in to ePCT with strong authentication and with eOwner/eEditor access rights to an application

~ Actions

|   | Select Action                                                           |
|---|-------------------------------------------------------------------------|
|   | Action *                                                                |
|   | Amendments Under Article 19 (text format only)                          |
|   | Create Power of Attorney                                                |
|   | Declarations under Rule 4.17                                            |
|   | Licensing Availability Request                                          |
|   | Make international application available to DAS                         |
|   | Observations on close prior art                                         |
|   | Obtain priority document from DAS                                       |
|   | Online Payment                                                          |
|   | Prepare and submit indications relating to biological material (RO/134) |
|   | Request for Early Publication                                           |
| _ | Rule 92bis change request                                               |
|   | Submit Chapter II Demand                                                |
|   | Translation for international publication                               |
|   | Update File Reference                                                   |
|   | Upload Documents                                                        |
|   | Withdraw Chapter II Demand                                              |
|   | Withdraw Designation(s)                                                 |
|   | Withdraw Election(s)                                                    |
|   | Withdraw International Application                                      |
|   | Withdraw Priority Claim(s)                                              |

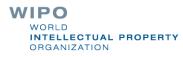

# Actions (2)

- "Actions" should be used instead of the equivalent document upload
- The user benefits from pre-filled bibliographic data and automated validations to avoid errors; time limit checks
- Data and documents submitted through Actions are directly imported for processing with no need for retyping (reduces potential transcription errors)
- Secondary workflow benefits, e.g.,
  - Action to withdraw application automatically prevents publication if technical preparations not yet complete
  - Action to submit Chapter II Demand reroutes to IB if required for time limit (e.g., time limit just expired at IPEA/AU)

NTELLECTUAL PROPERTY

DRGANIZATION

# ePCT Workbench (1)

- Your default landing page after login a list of all PCT applications to which you have access rights in ePCT
- First-time users will have an empty Workbench with dedicated links prompting to set up strong authentication https://www.wipo.int/pct/en/epct/learnmore.html?N=544

|                 | ePCT requires stro       | ng authentic | ation to access conf | idential data and | documents. Sel | ect an authentication method Le | earn More |
|-----------------|--------------------------|--------------|----------------------|-------------------|----------------|---------------------------------|-----------|
|                 | [TEST]                   |              |                      |                   |                | IP Portal                       |           |
| ie > PCT System | n > ePCT                 |              |                      |                   |                |                                 |           |
|                 | Geneva Jul 17, 2023, 3:1 | 10 pm CEST   |                      |                   |                |                                 |           |
|                 | ePCT - V                 | Vorkb        | ench ~               |                   |                |                                 |           |
|                 | Current IAs              | Drafts       | Unpublished          | Published         | Archived       | Search by IA Number             | Q         |

# ePCT Workbench (2)

- After first login with strong authentication start to build up your Workbench
  - prepare a new application using ePCT-Filing
  - search for existing applications and request access rights from the IB
  - have access rights assigned to you by an associate who has eOwner access rights and with whom you have a connection

| = <b>W</b> | IPO              |                                                    |                   |                       |                      | Help             | ✓ English           | ~ ( <u> </u>      | 👌 Jea      | n-Luc MARTIN 🗸 |           |              |
|------------|------------------|----------------------------------------------------|-------------------|-----------------------|----------------------|------------------|---------------------|-------------------|------------|----------------|-----------|--------------|
| Home > P(  | CT System > e    | РСТ                                                |                   |                       |                      |                  |                     |                   |            |                |           |              |
|            | GENEVA JUL 20, 2 | 2023, 10:51 AM CEST                                |                   |                       |                      |                  |                     |                   |            |                |           |              |
|            |                  |                                                    |                   |                       |                      | CREAT            | ENEW IA FIN         | D IA OUTSIDE OF I | MY WORKBEN | СН             |           |              |
|            | ePC1             | r - WO                                             | RKB               | ENCH                  | •                    |                  |                     |                   |            |                |           |              |
|            |                  | Last Accessed                                      |                   |                       |                      | Published        | Archived            |                   |            |                |           |              |
|            | Search           |                                                    | Q                 |                       |                      |                  |                     |                   |            |                |           |              |
|            | Show rows [0]    | Default sort orde                                  | r                 |                       |                      |                  |                     |                   |            |                |           |              |
|            | The Workbench    | displays a list of inter                           | national applica  | ations to which you h | ave access rights in | the ePCT system  | . <u>Learn more</u> |                   |            |                |           |              |
|            | -                | do not have access rig<br>ights to your internatio |                   |                       |                      | n your Workbench | 1:                  |                   |            |                |           |              |
|            | prepare and      | file new international a                           | applications usi  | ng ePCT               |                      |                  |                     |                   |            |                |           |              |
|            |                  | ess rights from the Inte                           |                   |                       |                      |                  |                     |                   |            |                |           |              |
|            | Learn more a     | about the benefits of u                            | sing ePCT to file | e and manage your in  | ternational applicat | uons.            |                     |                   |            |                | PO        |              |
|            |                  |                                                    |                   |                       |                      |                  |                     |                   |            |                | VORLD     |              |
|            |                  |                                                    |                   |                       |                      |                  |                     |                   |            | <b></b>        | NTELLECTU | JAL PROPERTY |

# Workbench functions (1)

- Your landing page a list of all PCT applications to which you have access (eOwner, eEditor, eViewer) <u>https://www.wipo.int/pct/en/epct/learnmore.html?N=692</u>
- The Workbench has 7 pre-defined shortcut filter buttons to display applications filtered as per their status

| ePCT - V    | Vorkbend      | ch∽       |               |             |           |          |
|-------------|---------------|-----------|---------------|-------------|-----------|----------|
| Current IAs | Last Accessed | Draft IAs | Draft Actions | Unpublished | Published | Archived |

If any applications have passed 30 + 2 months from the priority date, ePCT proposes to archive them for you when you sign in

Consider archiving IAs for which the 30 month time limit [end of the international phase] has expired +2 additional months for entry into national phase in certain designated Offices Archive

# Workbench functions (2)

Many combinations are possible with the Advanced search on the Workbench - you can choose to extend filter to archived IAs

| Adv | vanced search   Download list   Columns   Show rows [ALL]   Default sort order |                    |              |
|-----|--------------------------------------------------------------------------------|--------------------|--------------|
|     | Extend filter to archived IAs                                                  |                    |              |
|     | Search criteria *                                                              |                    | ~            |
|     |                                                                                | Reset Add criteria | Apply Filter |
|     | It is possible to save 'favorite' filter combin                                | ations for reu     | Jse          |

| Current IAs                | Last Accessed      | Draft IAs      | Draft Actions    | Unpublished        | Published  | Archived | Search | ۹ |                                 |
|----------------------------|--------------------|----------------|------------------|--------------------|------------|----------|--------|---|---------------------------------|
| applied                    | Save filter   Down | load list   Co | lumns   Show rov | vs [ALL]   Default | sort order |          |        |   |                                 |
| <b>C</b> 11                |                    |                |                  |                    |            |          |        |   |                                 |
| ave filt                   | ter                |                |                  |                    |            |          |        |   |                                 |
| Filter Name<br>RO/EP Engli |                    |                |                  |                    |            |          |        |   |                                 |
|                            |                    |                |                  |                    |            |          |        |   | Cancel Save filter              |
|                            |                    |                |                  |                    |            |          |        |   | WIPO                            |
|                            |                    |                |                  |                    |            |          |        |   | WORLD                           |
|                            |                    |                |                  |                    |            |          |        |   | INTELLECTUAL PR<br>ORGANIZATION |

# Workbench functions (3)

- The Workbench columns can be re-arranged by dragging/dropping; customize show/hide ('Save columns' to keep applied changes)
- Workbench list can be downloaded to a spreadsheet
- Select one or more applications to reveal a bar that gives access to functions such as managing access rights, archiving and organizing applications into Portfolios

| (                | ePCT - V      | Vorkben                 | ch∽             |                   |                    |                |                 |        |                |          |                            |       |                 |
|------------------|---------------|-------------------------|-----------------|-------------------|--------------------|----------------|-----------------|--------|----------------|----------|----------------------------|-------|-----------------|
|                  | Current IAs   | Last Accessed           | Draft IAs       | Draft Actions     | Unpublished        | Published Arc  | hived           | Search |                | Q        |                            |       |                 |
| F                | ilter applied | Save filter   Dowr      | nload list   Co | lumns   Show rows | [ALL]   Default so | rt order       |                 |        |                |          |                            |       |                 |
| Actions          | 2l            |                         |                 |                   |                    |                |                 |        |                |          |                            |       | 1/4 selected    |
| 🔲 IA Number 🗸    | IA Status     | ≎ File Re               | f≎              | IFD \$            | Priority \$        | Applicant Name | ≎ My Ri         | ghts ≎ | My Comments \$ | WO numbe | r $\diamond$ Publication D | ate ≎ | Last Accessed ≎ |
| PCT/IB2021/08422 | 20 Not yet Pi | ublished <u>T-Test-</u> | KUN             | 27 Oct 2021       |                    | ABC京都株式会       | ≿ <u>eEdito</u> | or     | Add            |          |                            |       | 17 Jul 2023     |

Clicking on the IA number, file reference or 'My rights' link will open up the corresponding application

ELLECTUAL PROPERTY

DRGANIZATION

# Timeline

- Date and time in Geneva, Switzerland, is displayed at the top of the screen to facilitate awareness of deadlines
- Graphical representation of PCT time limits
- Summary of key dates
- E-mail alerts for most of these time limits can be set up in Notifications Preferences <u>https://www.wipo.int/pct/en/epct/learnmore.html?N=528</u>

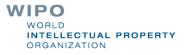

# ePCT Notifications

Strong authentication required to benefit fully

- Preferences allow you to specify the events in the lifecycle of a PCT application for which you want to receive notifications
- Informative reminders, not yet a formal communication method (planned as future step)
- Method (e-mail, ePCT Notifications list, or both) and type of notifications

### Filters

Received date, read date, unread, date range

Clearing of notifications from the list

Only most recent 500 notifications are displayed

WIPO WORLD INTELLECTUAL PROPERTY ORGANIZATION

# **Multilingual Address Book**

- Record and store contact details of applicants, inventors, and agents
- Possibility to include English transliteration for entries in Arabic, Chinese, Japanese, Korean, Russian
- Import of existing address book (.csv extension) from former PCT-SAFE or EPO online filing software
- Address book sharing based on access rights
  - eOwner (can edit, view and share)
  - eEditor (can edit and view)
  - leviewer (can view only)

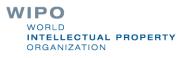

# History

List of actions taken by all ePCT users for the PCT application in question

Option to filter by date

Default view is for the last one week period

- Similar 'My History' function is available via the dropdown menu next to your name in the ePCT header
  - 'My History' lists only <u>your</u> actions taken in ePCT in respect of any international application

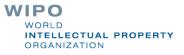

# **Business Continuity Service**

Business Continuity Service (BCS) <u>https://pctcs.wipo.int</u>

IMPORTANT - BCS is a backup solution to be used only if ePCT is unavailable for technical reasons or you are unable to log in ePCT with your WIPO Account

Please use ePCT system whenever possible to benefit from the full range of functions and validations

- Possibility to file with 87 receiving Offices
- Upload documents to IB only

https://www.wipo.int/pct/en/epct/learnmore.html?N=1648

# Direct links to useful information

- ePCT web page <u>https://pct.wipo.int/ePCTExternal/pages/landing.xhtml</u>
- PCT Resources page <u>https://www.wipo.int/pct</u>
- Quick access to other WIPO online services, e.g., DAS, Madrid (trademarks), The Hague (designs), etc. via the IP Portal 'MENU'
- Office profiles (look up competent RO-ISA info, closed dates, fee amounts, filing methods, etc.)

| Help       | • English •            | Jean-Luc Martin 🔼           |  |
|------------|------------------------|-----------------------------|--|
|            | My WIPO Account        | My history                  |  |
|            | My Academy Dashboard   | Generate access rights code |  |
| Create New | My IP Portal Dashboard | PCT resources               |  |
|            | My Favorites 🜑         | Office profiles             |  |
|            | Address book           | Logout                      |  |
| ۹          | Access rights groups   |                             |  |
|            |                        |                             |  |

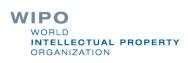

# ePCT tutorial videos

#### https://www.wipo.int/pct/en/epct/tutorials.html

| WIPO                                                                                                    |                                                                                                    | Q IP Portal login |  |
|----------------------------------------------------------------------------------------------------|----------------------------------------------------------------------------------------------------|-------------------|--|
| Understand & Learn 🗸 🛛 Find & Explore 👻 Protect & M                                                                                  | anage 🖌 Partner & Collaborate 🗸 About WIPO 🗸                                                                         |                   |  |
| Home > PCT System                                                                                                    |                                                                                                    |                   |  |
| ePCT Video Tutorials for Appli                                                                                                    | cants                                                                                                    |                   |  |
| Watch our ePCT video tutorials to learn how to upload documents to the International Bureau submit online Actions after filing, etc. | Related Link • ePCT Video Tutorials                                                                                  |                   |  |
| ePCT video tutorials are currently available in English only.                                                                        |                                                                                                    |                   |  |
| Access Rights<br>ePCT Actions<br>ePCT General Features                                                                               | Password. Adding strong authentication to a WIPO Accounce<br>confidential data and documents in ePCT and to prepare. |                   |  |
|                                                                                                    |                                                                                                    |                   |  |

#### WIPO WORLD INTELLECTUAL PROPERTY ORGANIZATION

# ePCT in DEMO mode

- https://pctdemo.wipo.int
- Demo environment in which you can practice and familiarize yourself with ePCT
- Do not use confidential or sensitive data in the ePCT demo environment
- BE CAREFUL NOT TO CONFUSE <u>DEMO</u> MODE WITH <u>PRODUCTION</u> MODE!

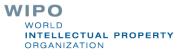

# HELP with ePCT (1)

- Use the "HELP" link in the ePCT header <u>https://www.wipo.int/pct/en/epct/support.html</u>
- FAQs and user documentation
  - Database of help info (use 'Search' feature to pinpoint a topic)
  - Live Chat (during business hours) available via FAQ answers
  - Webinars on ePCT
  - Useful "how to" videos

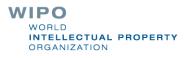

# HELP with ePCT (2)

Look up ePCT reference data held in IB data base – the basis for extensive validations in the system, including Office profiles, closed, dates, fee amounts, etc.

PCT eServices

□ Tel: +41-22-338-9523

- E-mail: <a href="mailto:pct.eservices@wipo.int">pct.eservices@wipo.int</a>
- □ Monday to Friday, 9am-6pm Geneva time
- Chat feature available

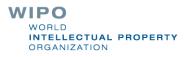

# Thank you!

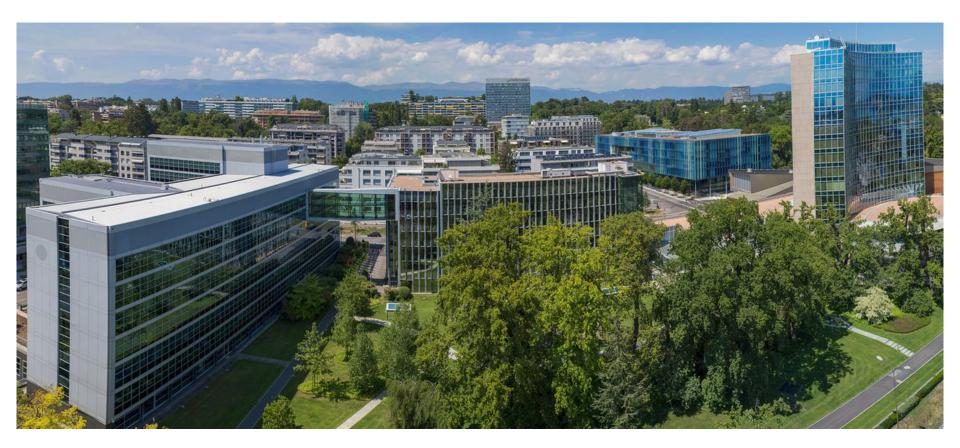

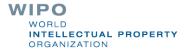